## **OCGTOOLS** ocgtools **OCGtools and preview** ols

## ocgtools ocgtools ocgtools ocgtools ocgtools ocgtools **ocgtoo<sup>Robert</sup> Mařík**<br>Cog

ocgtools ocgtools ocgtools and preview packages. Go to the Sec-<br>ocgtools and preview packages. Go to the Sec**question marks following referrences to figure and solls**<br>o<sup>l</sup> equation. The figure and equation should appear ols<br>
ocgtools<br>
ocgtools<br>
ocgtools<br> **The concept is DoItYourself, see the source .tex**<br>
o ocgtools degroom cegroom ocgroom ocgroom ocgroom ocgroom **the authority of the authority of the authority of the authority of the authority of the authority of the authority of the authority of the authority of the authority of the authority of the authority of the authority of tion 4 on page 7 and put you mouse [t](#page-6-0)o the**<br> **compare 7 and put you mouse to the**<br> **compare to the property and put you mouse to the** question marks following referrences to figure and in minilayer at the same page. file and script ocgtools-preview.sh. **Example 2 references to figure and container the preferences to figure and container the distribution should appear.** 

ocgtools

ocgtools ocgtools Copyright c 2010 Last Revision Date: April 8, 2010

ocgtools

ocgtools

 $-$ <sub>ptools</sub>

Last Revision Date: April 8, 2010<br> **OCGtools:** processing OCG's ...<br> **OCGtools:** processing OCG's ...

### ocgtools ocgtools ocgtools ocgtools ocgtools **Table of Contents**

- 
- **1.** Introduction **15 and 1.** Introduction **15 and 15 and 15 and 15 and 15 and 15 2. Options of the package**
	- 3. A taste of mathematics<br><mark>4. Few more tests <sub>O</sub>cg<sup>too</sup>ls</mark>
- oc[gto](#page-6-0)ols ocgtools **4. Few more tests**

## <span id="page-2-0"></span>**1. Introduction**<br>ocgtovechols

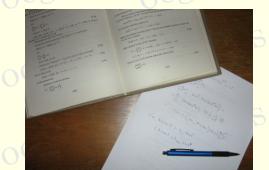

This is test file for ocgtools package. You can (using pdflatex) insert hid-<br>den TEX material into PDF files and open/close by clicking active links. The or blue text. There are two kinds of behavior ocgtools ocgtools ocgtools This is test file for ocgtools package. You can (using pdflatex) insert hidactive links in this document are pictures (like the picture in this paragraph)  $\text{diag}(\text{up} \cdot \text{h})$ 

- **ocgtools over annost whole PDP pages (with black**<br>Ocgtoonidden by clicikng anywhere in the page Try it here! ocgtools<br>
• OCG spans over allmost whole PDF pages (with black or transparent boundary) and can be<br>
• Midden by clicikng anywhere in the page – Try it here!<br>
• OCG spans over allmost whole PDF pages (with black or transpar
- OCG is small and can be hidden either with the same link which opens this text or with red<br>Click the same link which opens this text or with red<br>Click the same link which opens this text or with red OCG is small and can be hidden either v<br><mark>mark on the right top corner – Try it here!</mark> red mark to close.  $\frac{\partial v}{\partial \theta}$ text or with h

Note that the pictures may look darker in Adobe Reader on Linux if you use package option<br>
transparent (means transparent boundary of the OCG's, used for example in demos for Beamer mark on the right top corner – Try it here!<br>Note that the pictures may look darker in Adobe Reader on Linux if you use package option ciass and parscreen.sty package). For companison you can look at the original picture here) or at<br>the demos which use web.sty package. PDF viewer uses another rendering when trasparency is and bitmap pictures. ocgtools ocgtools ocgtools ocgtools ocgtools class and pdfscreen.sty package). For comparison you can look at the original picture [here\)](http://math.mendelu.cz/en/analyza?lang=en) or at<br>the demos which use web.sty package. PDF viewer uses another rendering when trasparency is called and this seems to be system dependent. So be carefull when combining transparent option 3-rd paragraph. o and this seems to be syste<br>pitmap pictures.

ocetion 1: Introduction ocetools ocetools ocetools ocetools ocetools ocetools ocetools

ocgtools ocgtools

 $\nabla \cdot B = 0$ <br>  $\circ \otimes^{\{ \} }_{\mathcal{D} \times \mathcal{F}} \circ \otimes^{\{ \} }_{\partial B}$  $= 0$ <br>ocg $\partial B$ 

 $\nabla \times E = \frac{\partial B}{\partial t}$  (3)

ocgtools ocgtools ∇ × H = J + ∂D ∂t (4)

ocgtools

<span id="page-3-0"></span> $(1)$ 

 $\begin{pmatrix} 2 \ 3 \end{pmatrix}$ 

 $(4)$ 

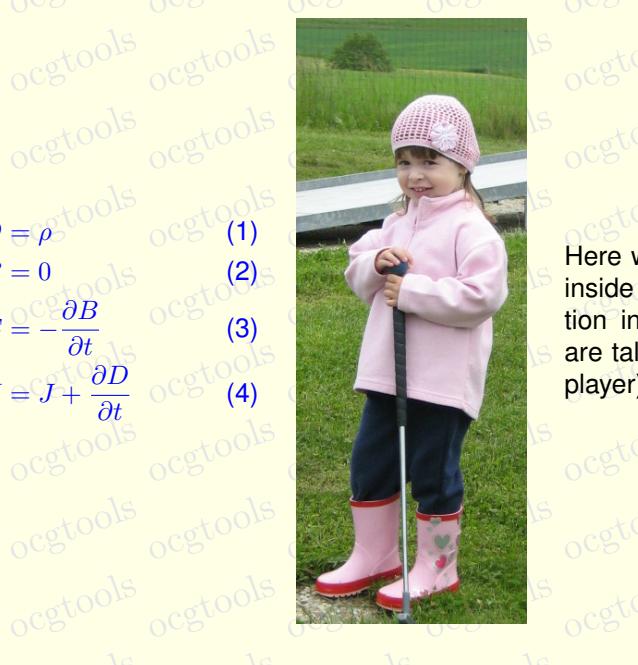

ocgtools <sub>ocgtools</sub> ocgtools inside group (Maxwell's equa-<br>tion in minipage) and which are taller than wide (little golf<br>player). **Externe we test ocg's which are** tion in minipage) and which player).

ocg40015

### <span id="page-4-0"></span>**2. Options of the package are compiled with a set of the package**  $\mathcal{A}$

**2. Options of the package of the package of the package of the package of the package of the package of the see that wrapfig works and wide pic**  $\frac{18}{3}$  **of**  $\frac{18}{3}$  **of**  $\frac{18}{3}$  **of**  $\frac{18}{3}$  **of**  $\frac{18}{3}$  **of \frac{18** ocgtools tures are scaled properly. Several options are available for the package<br>occupations: transparent, insertvisible, nobutton, noocg, noprogressmsg, occupied minilayer with an explanation). Examples distributed with the<br>Cross below are in the form of demo files based on three packages (beamer, web, pdfscreen). Examples occupity in the form of demo files based on three packages (beamer, web, pdfscreen). Each package are in the form of demo files based on three packages (beamer, web, pdfscreen). Each This is some random text to see that wrapfig works and wide pic-<br>tures are scaled properly. Several options are available for the package minimouseover, mouseover, nopageclose (each option has an assoopaque. layers and wide picthe  $R$  is alleged. properly. Several options are available for the package. **c** available for the package

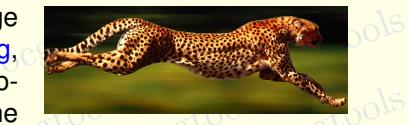

example has three variants with no panel, with panel on the right and on the left and each example<br>o is compiled with different options. The current document is compiled with the following options: **minimouseover,**<br>O<sup>CGNOO</sub>P</sup>  $o<sup>c</sup>g<sup>t</sup>o<sup>o</sup>l<sup>s</sup>$ passage are in the form of dome these saced on three passages (sealies), less, partier can, accreting example

ocetion 3: A taste of mathematics ools ocgtools ocgtools ocgtools ocgtools ocgtools ocgtools

 $\frac{b}{b}$  occurs of  $\frac{b}{b}$  colse because the colse of  $\frac{b}{b}$ ocgtools ocgtools ocgtools Figure 1: Floating figure

<u>ooks</u>

<span id="page-5-2"></span>oca<br>oca

ocgtools

**of** 

oca<br>oca

# ocgtools **3. A taste of mathematics**

Mfpic pictures can be scaled easily (see the floating figure).<br>We can add explanation to some computations easily (Note the te

ocgtools

ocgtools

ocgtools

ocgtools

ocgtools

<span id="page-5-0"></span>cetools **ogtools** och redefining macro \ocgtextend).<br>oceanistic coco ocgtools ocgtools ocgtools ocgtools We can add explanation to some computations easily (Note the text  $w<sub>hy</sub>$ ? inserted automatically

<span id="page-5-1"></span>ocgtools ocgtools ocgtools ocgtools a b ocgtools ocgtools ocgtools ln x dx = Why? x ln x − Z x 1 x dx (5) = Why? x ln x − x + C (6) Formula R 1 dx = x

ocks

ocgtools

ocgtools

ocg60015

#### <span id="page-6-0"></span>**4. Few more tests**

och occurs occurs occurs of the contract of the contract of the contract of the contract of the contract of the contract of the contract of the contract of the contract of the contract of the contract of the contract of th may be incompatible with<br>eso-pic.sty works fine. may be incompatible with some other packages dealing with output routine. However, the package of see the package of see the package of see the package of see the package of see the package of see the package of see the pa

ocgtpols

7

ocgtools  $\frac{1}{2}$ ocgtools Test for placing OCG's:

lb rb lt

 $\sigma^{Cg}$  $T = \frac{1}{5}$ 

ocgtools tools<br>ocgtools respection to catools or octool to We inserted equation [\(5\)](#page-5-1)  $^{\circ}$  and Figure [1](#page-5-2)  $^{\circ}$  in this document. The  $\circ$   $\circ$   $\circ$   $\circ$ 

The reference to Maxwell equations (1)? works only if compiled on L<br>
C (called from ocgtools-test.sh automatically with correct parameter). We inserted equation (5)? and Figure 1? in this document.<br>The reference to Maxwell equations (1)? works only if compiled on Linux via ocgt[oo](#page-3-0)ls-preview.sh<br>lled from ocgtools-test.sh automatically with correct parameter).

ocgtoolib

lb rb ∂B lt rt

 $200\text{ lb}$   $200\text{ lb}$ 

 $d_{\text{Oob}}$ 

 $\mathbf{H}$  (5) and (5) and (5) and (5) and (5) and (5) and (5) and (5) and (5) and (5) and (5) and (5) and (5) and (5) and (5) and (5) and (5) and (5) and (5) and (5) and (5) and (5) and (5) and (5) and (5) and (5) and (5)

ocetion 4: Few more tests ocgtools ocgtools ocgtools ocgtools ocgtools ocgtools

ocg80015

New page.<br>Ocg<sup>t</sup>Second line **Second line** 

ocgt**New page.**<br>O<sup>cg</sup>t Second line ocgtools ocgtools **Second line** 

ocetion 4: Few more tests ocgtools ocgtools ocgtools ocgtools ocgtools ocgtools

ocgsools

Plain page.<br>O<sup>cgtools</sup>

ocetion 4: Few more tests ocgtools ocgtools ocgtools ocgtools ocgtools ocgtools

### Last page.<br>
ocg<sup>t</sup> Second line on last page.